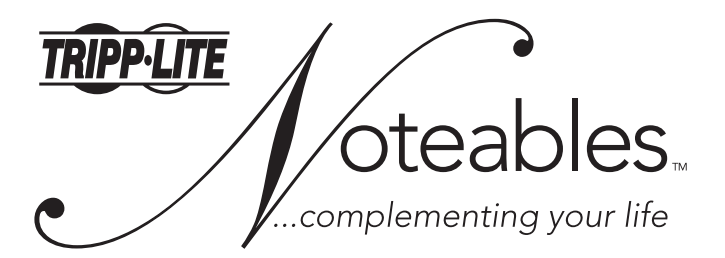

# **Wireless Multimedia Keyboard and Mouse**

# **User's Guide**

Model: IN3004KBM

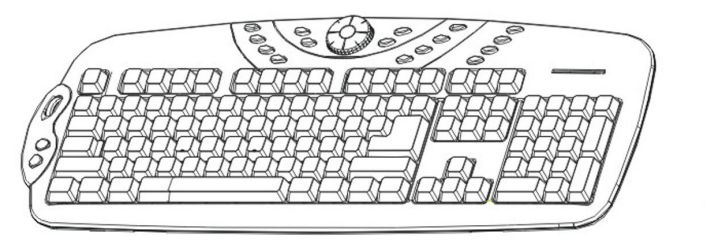

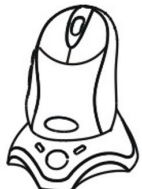

CAUTION: To use this device properly, please read the user's guide before installation.

Tripp Lite World Headquarters 1111 W. 35th Street • Chicago.IL 60609 USA (773)869-1234 • www.tripplite.com

© Copyright Tripp Lite. All rights reserved. All trademarks are the property of their respective owners. The policy of Tipp Lite is one of continuous improvement.

Specifications are subject to change without notice.

Download from Www.Somanuals.com. All Manuals Search And Download.

#### **Federal Communications Commission (FCC) Notice**

This device complies with Part 15 of the FCC rules. Operation is subject to the following two conditions:

- (1) This device may not cause harmful interference and
- (2) This device must accept any interference received, including interference that may cause undesired operation.

This equipment has been tested and found to comply with the limits of a Class B digital device, pursuant to Part 15 of the FCC Rules. These limits are designed to provide reasonable protection against harmful interference in a residential installation. This equipment generates, uses and can radiate radio frequency energy and, if not installed and used in accordance with the instructions. May cause harmful interference to radio communications, However, there is no guarantee that interference will not occur in particular installations. If this equipment does cause harmful interference to radio or television reception, which can be determined by turning the equipment off and on, the user is encouraged to try to correct the interference by one or more of the following measures:

- 1. Reorient/Relocate the receiving antenna.
- 2. Increase the separation between the equipment and receiver.
- 3. Connect the equipment into an outlet on a circuit different from that the receiver is connected.
- 4. Consult the dealer or an experienced radio/TV technician for help.

#### **CAUTION:**

Change or modifications not expressly approved by the manufacturer responsible for compliance could void the user's authority to operate the equipment.

# **Step 1: Installing the Batteries**

Wireless Keyboard uses two AA alkaline batteries, Wireless Mouse uses two AAA Ni-MH rechargeable batteries.

#### **Installing Batteries in the Mouse**

- 1). Open the battery compartment
- 2). Insert the batteries as shown inside the battery compartment.
- 3). Replace the cover.

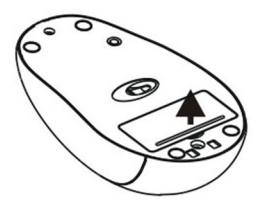

#### **Installing the batteries in the keyboard**

- 1). Remove the battery compartment cover on the bottom of the keyboard by squeezing the cover in from the tab to release it.
- 2). Insert the batteries as shown inside the battery compartment.
- 3). Replace the cover.

### **Step 2: Connecting Device**

1). Make sure that your computer is turned off.

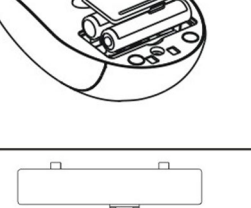

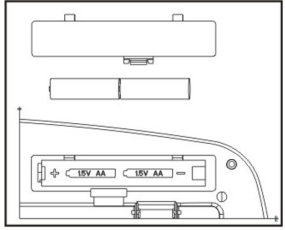

#### **USB** version

2). Connect the USB plug to the USB port.

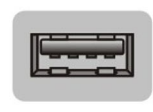

**USB Port** 

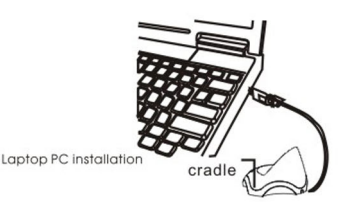

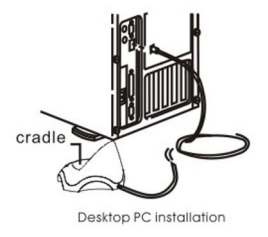

\* Note: The "Connect" button on the receiver illuminates blue when device is plugged in. It blinks as you type or click. This is normal.

Download from Www.Somanuals.com. All Manuals Search And Download.

#### Download from Www.Somanuals.com. All Manuals Search And Download.

#### **Step 3: Charging Batteries**

This device comes with 2AAA size Ni-Mh rechargeable batteries for the mouse. Please return your mouse to the mouse cradle after each use. Make sure the mouse is correctly relocated to the mouse cradle for recharging purposes. Mouse will recharge if it's not placed correctly on mouse cradle after each use.

- A. LED light on: charaina
- B. LED light off: finished charaina

\* Note: The LED light on the right side does not light up ever. It is there strictly for looks. We recommend changing the set of rechargeable batteries after one year for optimal performance.

The LED below the Tripp Lite logo on the keyboard will light up when the keyboard batteries are low. It's an indication for you to change your keyboard batteries as soon as you can.

### **Step 4: Making Wireless Connection**

\* Note: If for any reason you lose your wireless connection from either the mouse or keyboard, please repeat steps 1, 2, and 3.

#### **To Connect:**

- 1) Press the connection button on the back of the keyboard.
- 2) Press the connect LED button on the receiver.
- 3) Last, press the connect button on mouse.

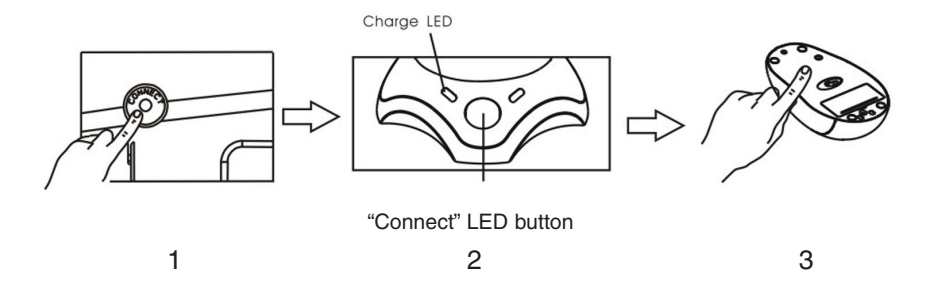

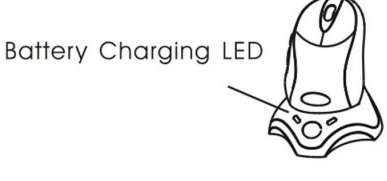

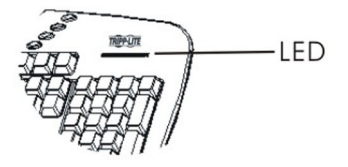

# **Step 5: Driver Installation**

\* Note: Driver installation is necessary in order to use the multimedia hot-keys on the keyboard.

1). Insert the software into the CD-ROM driver.

2). Follow the on screen instructions

3). The mouse and the keyboard icons will appear on Windows Taskbar (bottom right corner of the screen) after you've successfully completed installing driver.

## **Hotkeys on the keyboard**

The keyboard have 21 hotkeys.

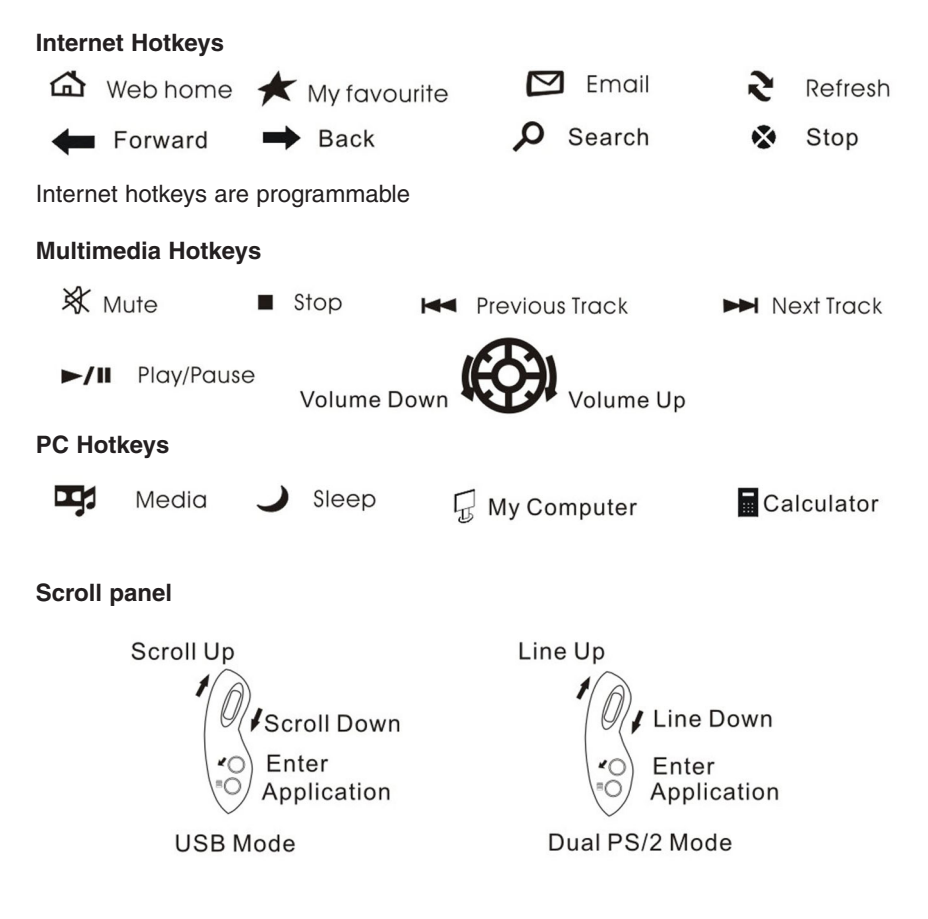

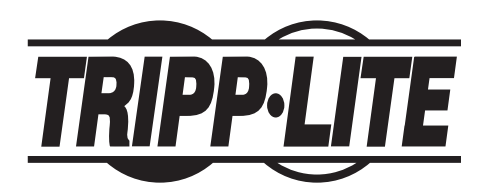

Tripp Lite World Headquarters 1111 W. 35th Street • Chicago.IL60609 USA (773)869-1234 • www.tripplite.com

Download from Www.Somanuals.com. All Manuals Search And Download.

Free Manuals Download Website [http://myh66.com](http://myh66.com/) [http://usermanuals.us](http://usermanuals.us/) [http://www.somanuals.com](http://www.somanuals.com/) [http://www.4manuals.cc](http://www.4manuals.cc/) [http://www.manual-lib.com](http://www.manual-lib.com/) [http://www.404manual.com](http://www.404manual.com/) [http://www.luxmanual.com](http://www.luxmanual.com/) [http://aubethermostatmanual.com](http://aubethermostatmanual.com/) Golf course search by state [http://golfingnear.com](http://www.golfingnear.com/)

Email search by domain

[http://emailbydomain.com](http://emailbydomain.com/) Auto manuals search

[http://auto.somanuals.com](http://auto.somanuals.com/) TV manuals search

[http://tv.somanuals.com](http://tv.somanuals.com/)